# NIRMALA COLLEGE **MUVATTUPUZHA**

Muvattupuzha P. O., Ernakulam Dist., Kerala - 686 661 Telephones: 0485 2832361, 2836300 e-mail:nirmalacollege@gmail.com, Website: www.nirmalacollege.ac.in

## **FOURTH CYCLE NAAC ACCREDITATION 2019**

## **CRITERION1**

# **CURRICULAR ASPECTS**

1.1.2. Number of certificate/diploma program introduced during last five years

CACC16 CERTIFICATE COURSE-[COMPUTERISED ACCOUNTING](#page-1-0)

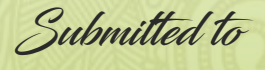

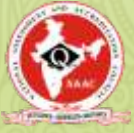

THE NATIONAL ASSESSMENT AND ACCREDITATION COUNCIL

## <span id="page-1-0"></span>**CRITERION 1 CURRICULAR ASPECTS**

**CACC16** CERTIFICATE COURSE**-COMPUTERISED ACCOUNTING**

1.[SYLLABUS](#page-2-0)

- 2. [STUDENTS LIST](#page-10-0)
- 3. [ATTENDANCE REGISTER](#page-12-0)
- 4. [ASSESSMENT PROCEDURE](#page-15-0)
- 5. [SUMMARY REPORTS](#page-16-0)
- 6. [CERTIFICATE](#page-18-0)
- 7. [BROCHURE](#page-19-0)
- 8. [MINUTES](#page-20-0)

## <span id="page-2-0"></span>**Research and PG Department of Commerce CERTIFICATE COURSE ON COMPUTERISED ACCOUNTING**

#### **Duration: 40 hrs.**

**COURSE OBJECTIVE**: At present, almost all the firms follow computerised system of accounting and hence, an employee who is to be appointed in Finance and Accounts Department is expected to have acquired sufficient knowledge in Computerised Accounting. However, the existing syllabus prescribed by M.G. University for B.Com (Taxation) has not been included any module related to this. Therefore, the present training programme in Computerised Accounting with special importance to TALLY is intended to equip the students to acquire both theoretical and practical training in computerised accounting.

**COURSE OUTCOME**: After attending 10 of Lecture hours and 30 hours of Practical training, the students can maintain the accounts independently.

#### **MODULE – 1**: **Getting Functional with Tally.ERP 9**

- 1.1. Tally.ERP 9 Start-Up
- 1.2. Tally.ERP 9 Screen Components
- 1.3. Mouse / Keyboard Conventions
- 1.4. Quitting Tally.ERP 9

#### **MODULE – 2**: **Company Information**

- 2.1. Company Creation
- 2.2. Opening (Loading) of Tally.ERP 9
- 2.3. Modification of Company
- 2.4. Deletion of Company
- 2.5. Shut (Close) a Company
- 2.6. Company Selection

#### **MODULE – 3**: **Set-Up of Accounts**

- 3.1. The Group
	- 3.1.1. Creating Group
		- 3.1.1.1. Creating a Group with Advanced Usage
		- 3.1.1.2. Creating Multiple Groups
	- 3.1.2. Altering or Modifying Group
	- 3.1.3. Permanently Deleting a Group
	- 3.1.4. Displaying a Group
- 3.2. The Ledger
	- 3.2.1. Creating a Single Ledger
		- A- Creating a Purchase / Sales Ledger
		- B- Creating a Expenses / Income Ledger
		- C- Creating a Party Ledger
- D- Creating Bank Account
- E- Creating Duties and Taxes Ledger
- F- Creating a Current Liabilities / Assets Ledger
- 3.2.2. Creating a Multiple Ledger
- 3.2.3. Displaying or Alter a Single Ledger Account.
- 3.2.4. Deleting a Single Ledger Account
- 3.3. Vouchers Types
	- 3.3.1. Accounting Vouchers
		- 3.3.1.1. Contra Vouchers (F4)
		- 3.3.1.2. Payment Voucher (F5)
		- 3.3.1.3. Receipt Voucher (F6)
		- 3.3.1.4. Journal Voucher (F7)
		- 3.3.1.5. Sales Vouchers (F8)
	- 3.3.2. Pre-defined Voucher Types in Tally ERP 9
		- 3.3.2.1. Alter a Pre-defined Voucher Type

#### **MODULE – 4**: **Inventory / Items & Goods / Stock**

- 4.1. Creating a Single Stock Group
	- 4.1.1. Modifying a Single Stock Group
	- 4.1.2. Displaying a Stock Group
	- 4.1.3. Deleting a Single Stock Group
- 4.2. Creating a Multiple Stock Group
- 4.3. Creation of Stock Units
- 4.4. Alternation / Deletion of Stock Units
- 4.5. Stock Items
	- 4.5.1. Creation of Single Stock Item
	- 4.5.2. Creation of Multiple Stock Item
	- 4.5.3. Modification and Deletion of Stock Item

#### **MODULE – 5**: **Features of Tally ERP 9 and Their Uses (F11)**

- 5.1. Accounting Features
- 5.2. Inventory Features
- 5.3. Statutory & Taxation Features

#### **MODULE – 6**: **Accounting Vouchers in Tally ERP 9**

- >> Types of Vouchers
- 6.1. Contra Voucher (F4)
- 6.2. Payment Vouchers (F5)
- 6.3. Receipt Vouchers (F6)
- 6.4. Journal Vouchers (F7)
- 6.5. Sales Vouchers (F8)
- 6.6. Credit Note Voucher (Ctrl + F8) For Sales return accounting
- 6.7. Purchase Vouchers (F9)

6.8. Debit Note Vouchers (Ctrl + F9)- For Purchase return accounting

6.9. Memo Voucher (Ctrl + F10)

#### **MODULE – 7**: **GST (Goods and Service Tax) in Tally ERP 9**

- 7.1. Introduction to GST (IGST, CGST, SGST)
- 7.2. Calculation of GST (IGST, CGST & SGST)
- 7.3. GST on Tally ERP 9

*Step-1: Activating GST for the Company*

#### *Step-2: Setting Up GST Rates*

- *A- To Set GST Rates for Stock Groups and Stock Items*
- *B- Updating Stock Items and Stock Groups for GST Compliance*
- *C- Setting MRP Details*
- *D- Mapping UoM to UQC*
- *Step-3: Updating/Creating Sales and Purchase Ledgers for GST Compliance*
	- *A- Updating / Creating a Sales Ledger: GST Sales*
	- *B- Updating or Creating a Purchase Ledger: GST- Purchase*
- *Step-4: Restarting Voucher Numbering for GST Transactions*
- *Step-5: Updating/Creating Party GSTIN/UIN*

*Step-6: Creating GST Ledgers*

- *Step-7: Creating Party Ledgers for GST*
- *Step-8: Recording Purchase under GST*
	- *A- Local Purchase (inside State)*
	- *B- Inter-State Purchase (outside State)*
- *Step-9: Recording GST Sales and Printing Invoices*
	- *A- Local Sale*
	- *B- Printed Invoice Format*
	- *C- Inter-State Sales (Outside State)*
	- *D- Sale of Goods and Services in a Single Invoice*

*E- Ledgers for any Indirect Expenses like… Discount on Sale, Packing Charges etc. can be created and to be included in GST Sale Invoice*

7.4. Generate GSTR-1 Returns / Reports under Tally.ERP9

- 7.4.1. Table-Wise Format (Department Format)
- 7.4.2. Returns Summary (GSTR-1)
	- 7.4.2.1. Total number of vouchers for the period
	- 7.4.2.2. Included in returns
	- 7.4.2.3. Not relevant for returns
	- 7.4.2.4. Incomplete / Mismatch in information (to be resolved)

#### **(SUMMARY OF EXCEPTIONS – GSTR-1)**

- 7.4.2.4.1. No. of voucher with incomplete / mismatch in information
- 7.4.2.4.2. UoM (S) Not Mapped To Unit Quantity Code (UQC)
- 7.4.2.4.3. Country, State and Dealer Type not specified
- 7.4.2.4.4. Tax Rate / Tax Type not specified
- 7.4.2.4.5. Nature of transaction, taxable value, rate of tax modified in voucher

7.4.2.4.6. Incorrect tax type selected in tax ledger

7.4.2.4.7. Mismatch due to tax amount modified in voucher

7.4.2.4.7.1. Voucher with incomplete / incorrect adjustment details (SGTR-2)

7.4.2.4.8. Information required for generating table-wise details not provided

7.4.3. GSTR-1 Particulars (Computation Details)

7.4.3.1. Outward Supplies

- 7.4.4. Status Reconciliation (GSTR-1)
	- 7.4.4.1. Set Status
	- 7.4.4.2. Status-wise View
- 7.4.5. Exporting GSTR-1

#### 7.5. Generate GSTR-2 Returns / Reports under Tally.ERP9

- 7.5.1. Returns Summary
	- 7.5.1.1. Total Number of Vouchers for the Period
	- 7.5.1.2. Included in the Returns
	- 7.5.1.3. Not Relevant for Returns
	- 7.5.1.4. Incomplete / Mismatch in information (to be resolved)

#### **[SUMMARY OF EXCEPTIONS – GSTR-2]**

- 7.5.1.4.1. No. of voucher with incomplete /mismatch in information
- 7.5.1.4.2. UoM not mapped to Unit Quantity Code (UQC)
- 7.5.1.4.3. Country, State and Dealer Type not specified
- 7.5.1.4.4. Tax Rate/ Tax Type Not specified
- 7.5.1.4.5. Nature of Transaction, Taxable Value, Rate of Tax Modified In Voucher
- 7.5.1.4.6. Incorrect Tay Type Selected in Tax Ledger
- 7.5.1.4.7. Mismatch due to Tax Amount Modified in Voucher
- 7.5.1.4.8. Voucher with incomplete / incorrect Adjustment Details (GSTR-2)
- 7.5.1.4.9. Information required for Generating Table-Wise details not provided
- 7.5.2. File GSTR-2
	- 7.5.2.1. Download GSTR-2 file from the GST portal
	- 7.5.2.2. Load the GSTR-2 file in Tally.ERP9
	- 7.5.2.3. Reconcile the Status for Invoice in GSTR-2 File
	- 7.5.2.4. Generate the return in JSON format and file the return

#### 7.6. Generating Form GSTR-3B

- 7.6.1. Summary View (GSTR-3B)
- 7.6.2. Generate GSTR-3B and File Returns
- 7.7. Challan Reconciliation Report for GST Payments
- 7.8. Creating Income and Expenses Ledger in GST
- 7.9. Reverse Charge on Purchase from Unregistered Dealer (URD) | Reverse Charge in GST in Tally
- 7.10. GST on Advance Payment Received from Customer in Tally | GST in Tally ERP 9
	- 7.10.1. Advance Receipt exclusive of tax adjusted against Sales Invoice in same month
		- 7.10.1.1. To record a receipt voucher for advance receipt from customer exclusive of tax
		- 7.10.1.2. Sales Invoice Linked to an Advance Receipt Voucher in the same month as above.
	- 7.10.2. Advance Received and Sales Invoice recorded in different months.
		- 7.10.2.1. Advance Receipt Voucher
- 7.10.2.2. Journal Voucher to Raise the Liability
- 7.10.2.3. Sales Invoice against Advance Receipt of Previous Month
- 7.10.3. Journal Voucher to Reverse the Tax Liability raised for the Advance Received of the Previous Month
	- 7.10.3.1. To exclude a transaction
	- 7.10.3.2. To reverse the liability on cancellation of a transaction
- 7.11. Recording an Advance Payment To Supplier Under GST
- 7.12. Transferring Tax Credits of VAT, Excise, and Service Tax to GST
- 7.13. Recording Sales of Composite Supply under GST (Expenses Apportioning)
- 7.14. Nil-Rated Sales
- 7.15. Exempt Sales
- 7.16. Adjustment & Set-off the Liability of GST (Tax) Credit under GST
- 7.17. Recording Journal Vouchers for Interest, Penalty, Late Fee and Other Dues in GST

#### 7.18. **e-Way Bill in Tally.ERP9**

- 7.18.1. (Step-1): Setup e-Way Bill in Tally.ERP9
- 7.18.2. (Step -2): Record invoice with details required for e-Way Bill, and create JSON in Tally ERP 9
- 7.18.3. (Step-3): Print the invoice with e-Way Bill number in Tally.ERP9 in Tally.ERP9
- 7.18.4. (Step 4): Export for e-Way Bill Report in Tally.ERP9
	- 7.18.4.1. Status-wise View of e-Way Bill Report
		- A- Exception: HSN Code not specified
		- B- Exception: Information required for e-Way Bill not provided
		- C- Invoices Ready for Export
		- D- Invoices Exported
	- 7.18.4.2. Voucher-wise View of e-Way Bill Report
- 7.18.5. (Step-5): Update e-Way Bill Information in Tally.ERP9
- 7.18.6. (Step-6): e-Way Bill Report in Tally.ERP9
	- 7.18.6.1. Invoices with e-Way Bill Information
	- 7.18.6.2. Consolidated e-Way Bill View
	- 7.18.6.3. Export Data to JSON preparation tool, and Create JSON
- 7.18.7. (Step -7): Enter e-Way Bill Details Directly on the Portal
	- 7.18.7.1. Generate the e-Way Bill number
	- 7.18.7.2. Print e-Way Bill later
	- 7.18.7.3. Update invoices in Tally.ERP 9 with e-Way Bill numbers and print
	- 7.18.7.4. Generate e-Way Bill using JSON Preparation Tools, and upload to Portal

#### **MODULE – 8**: **Advanced Inventory Vouchers in Tally.ERP 9**

#### 8.1. Order Processing

- 8.1.1. Purchase Order Processing
- 8.1.2. Altering a Purchase Order
- 8.1.3. Sales Order Processing
- 8.1.4. Altering a Sales Order
- 8.1.5. Display Order Position
- 8.1.6. Display Columnar Orders & Stock Details
- 8.1.7. Adjusting Orders
- 8.2. Re-Order Levels
	- 8.2.1. Defining Re-Order Levels
	- 8.2.2. Display Re-Order Status
- 8.3. Tracking Numbers
	- 8.3.1. Using Tracking Numbers
	- 8.3.2. Display Purchase Bill Pending
- 8.4. Batch-wise Details
	- 8.4.1. Activating Batch-wise Details
	- 8.4.2. Using Batch-wise Details in Sales Invoice
- 8.5. Bill of Materials (BoM)
	- 8.5.1. Creating Bill of Materials
	- 8.5.2. Creating a Manufacturing Journal
	- 8.5.3. Using Bill of Materials
- 8.6. Price Levels and Price Lists
	- 8.6.1. Activating Price Lists and Defining Price Lists
	- 8.6.2. Using Price Lists
- 8.7. Zero Valued Entries
	- 8.7.1. Creating Zero Valued Entries
- 8.8. Inventory Ageing Analysis
	- 8.8.1. View Inventory Ageing Report
- 8.9. Different Actual and Billed Quantities
	- 8.9.1. Using Different Actual and Billed Quantities
- 8.10. Physical Stock Voucher (Alt + F10)
- 8.11. Rejection In (Ctrl + F6)
- 8.12. Rejection Out (Alt + F6)
- 8.13. Stock Journal (Alt + F7)

#### **MODULE – 9**

- 9.1. Maintain Bill-wise Details
- 9.2. Cost Centre and Cost Category
- 9.3. Interest Calculation
- 9.4. Reversing Journal
- 9.6. Post-Dated Voucher
- 9.6. Memo (Memorandum) Voucher
- 9.7. Optional Voucher

#### **MODULE – 10**: **Tally.ERP 9 Reporting**

- 10.1. Modifying Reports (Options)
- 10.2. Balance Sheet
- 10.3. Profit & Loss Account
- 10.4. Stock Summary
- 10.5. Trial Balance
- 10.6. Day Book

10.7. Books of Accounts

- 10.7.1. Cash Book
- 10.7.2. Petty Cash Book
- 10.7.3. Bank Book
- 10.7.4. Journal Register
- 10.7.5. Ledger
- Group Summary
- Group Voucher
	- 10.7.6. Purchase Register
	- 10.7.7. Sales Register
- 10.8. Statement of Accounts
	- 10.8.1. Outstanding
		- 10.8.1.1. Ledger-wise view of Outstanding Reports
		- 10.8.1.2. Group (Outstanding)
	- 10.8.2. Interest Calculations
		- 10.8.2.1. Interest Receivable
		- 10.8.2.2. Interest Payable
	- 10.8.3. Cost Centres
		- 10.8.3.1. Cost Category Summary
		- 10.8.3.2. Group Break-Up
	- 10.8.4. Statistics
- 10.9. Inventory Books
	- 10.9.1. Inventory Group Summary
	- 10.9.2. Stock Transfers
	- 10.9.3. Physical Stock Register
	- 10.9.4. Sales Order Book
	- 10.9.5. Purchase Order Book
- 10.10. Statutory Reports
- 10.11. List of Accounts (Chart of Accounts)
- 10.12. Exception Reports
	- 10.12.1. Negative Stock
	- 10.12.2. Negative Ledgers
	- 10.12.3. Overdue Receivables
	- 10.12.4. Overdue Payable
	- 10.12.5. List of Memorandum Vouchers
	- 10.12.6. List of Reversing Journal
	- 10.12.7. List of Optional Voucher
	- 10.12.8. List of Cancelled Vouchers
	- 10.12.9. List of Post-dated Voucher

#### 10.13. Printing Reports

- 10.13.1. Using the Print Button
- 10.13.2. Multi-Accounting Printing

#### **MODULE – 11**: **MIS and Other Reports**

- 11.1. Receivable and Payable Statement Report
- 11.2. Ageing Report
- 11.3. Godown wise Stock Report
- 11.4. Movement Analysis
- 11.5. Transaction wise Profitability Analysis
- 11.6. Stock Summary
- 11.7. Bank Reconciliation
- 11.8. Stock Category wise Report
- 11.9. Sales Order Pending Register
- 11.10. Purchase Order Pending Register
- 11.11. Sales Bill Pending Register
- 11.12. Product Register

#### **MODULE – 12**: **Utility**

- 12.1. Back Up / Restore
- 12.2. Split Company Data
	- 12.2.1. How to Split Financial Years
- 12.3. Tally.ERP 9 Vault
- 12.4. Exporting Master Data
- 12.5. Importing Data
- 12.6. Consolidation of Accounts
	- 12.6.1. Create a Group Company
- 12.7. Password or Security Control
	- 12.7.1. Types of Security (Security or authority levels)
	- 12.7.2. Users and Passwords
- 12.8. Credit Limits
	- 12.8.1. Setting Credit Limits
	- 12.8.2. Exceeding Credit Limits

#### **MODULE-13: Voucher Classes & Voucher Types (Creations)**

#### **MODULE-14: POS - Point of Sale (POS Invoicing)**

- **MODULE-15: TDS (Tax Deducted at Source) using Tally.ERP9**
- 15.1. Enabling TDS in Tally.ERP9
- 15.2. Creating TDS Nature of Payment
- 15.3. Creating Master Ledgers with TDS Transactions
	- A- TDS on Expenses
	- B- TDS on Advance Payment against Expenses
	- C- Recording TDS Payment Transaction
- 15.4. TDS Reports
	- A- Form 26Q (TDS)
	- B- Form 27Q (TDS)
	- C- TDS Reconciliation Report
	- D- TDS Outstanding Report

#### **MODULE – 16**: **Short-Cut Keys**

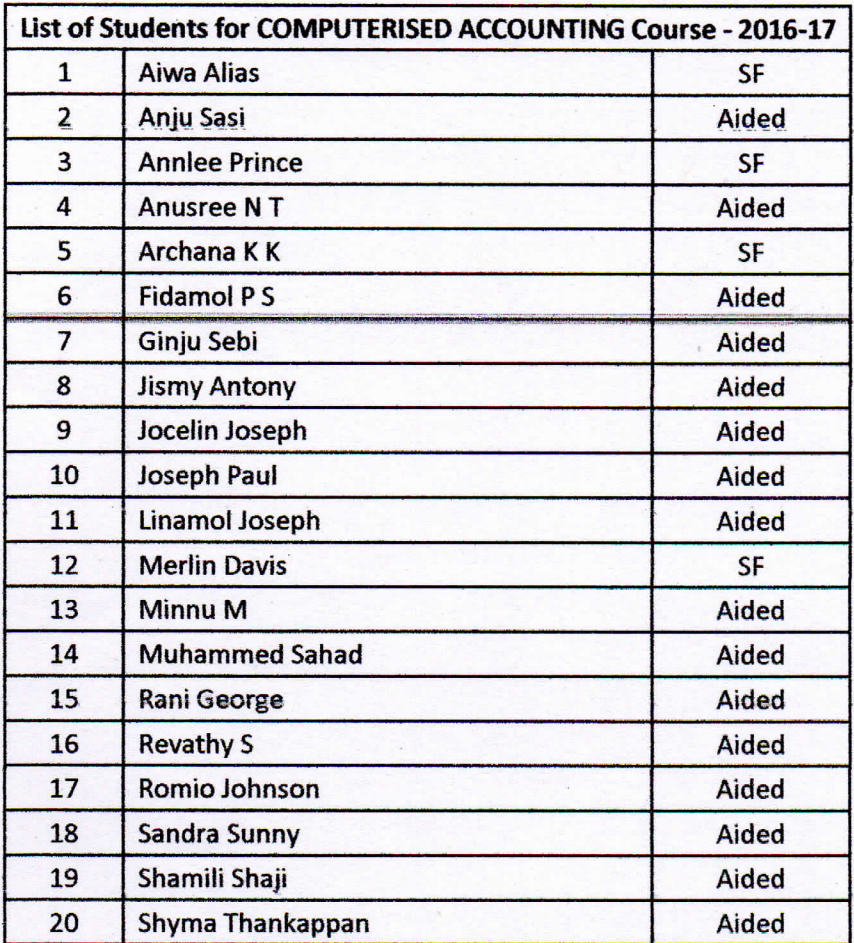

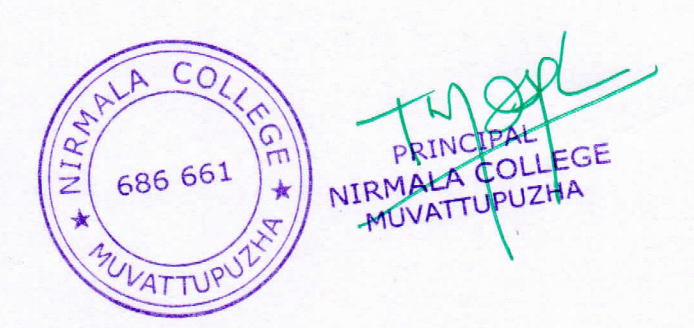

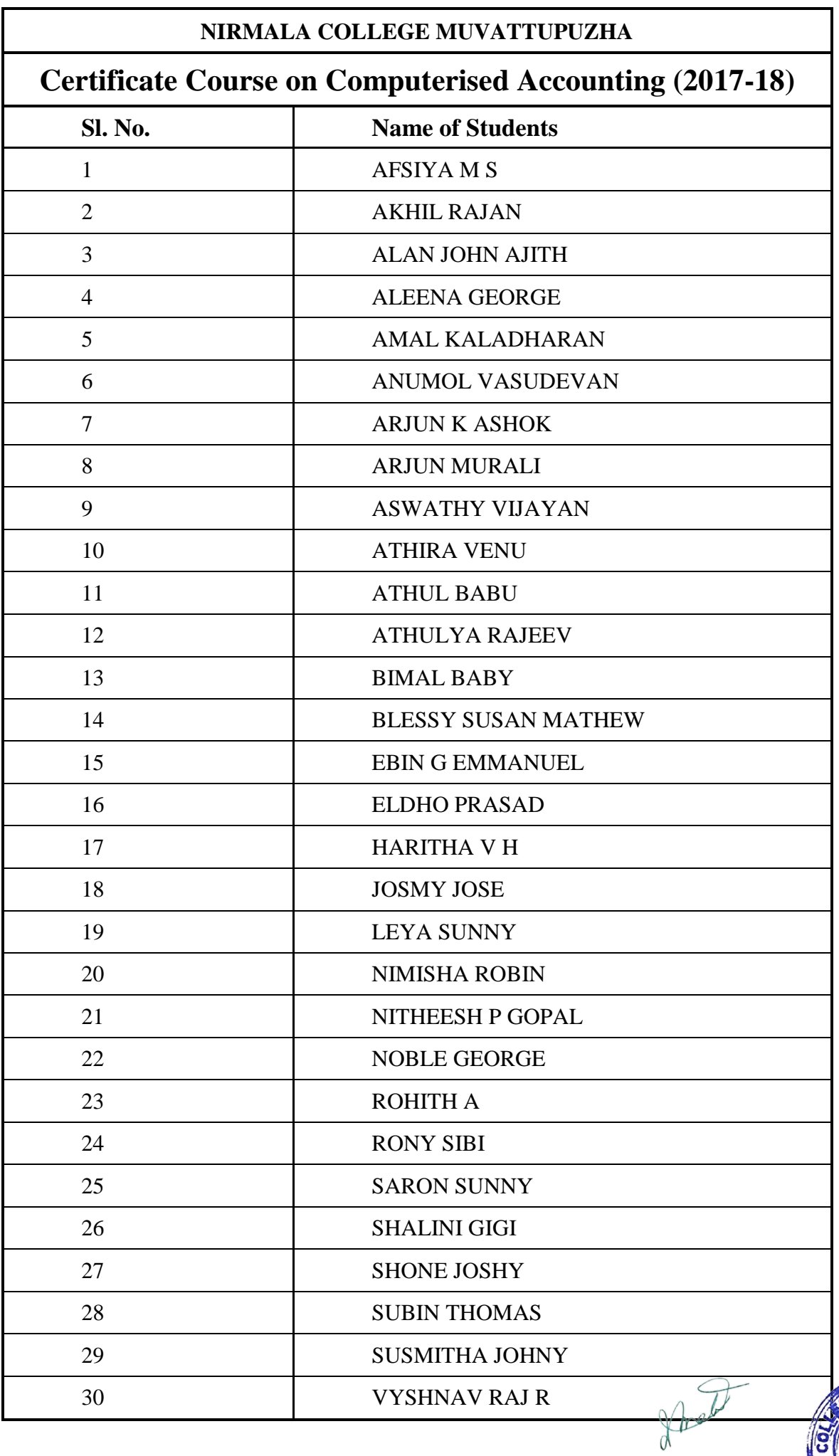

PRINCIPAL<br>NIRMALA COLLEGE<br>MUVATTUPUZHA

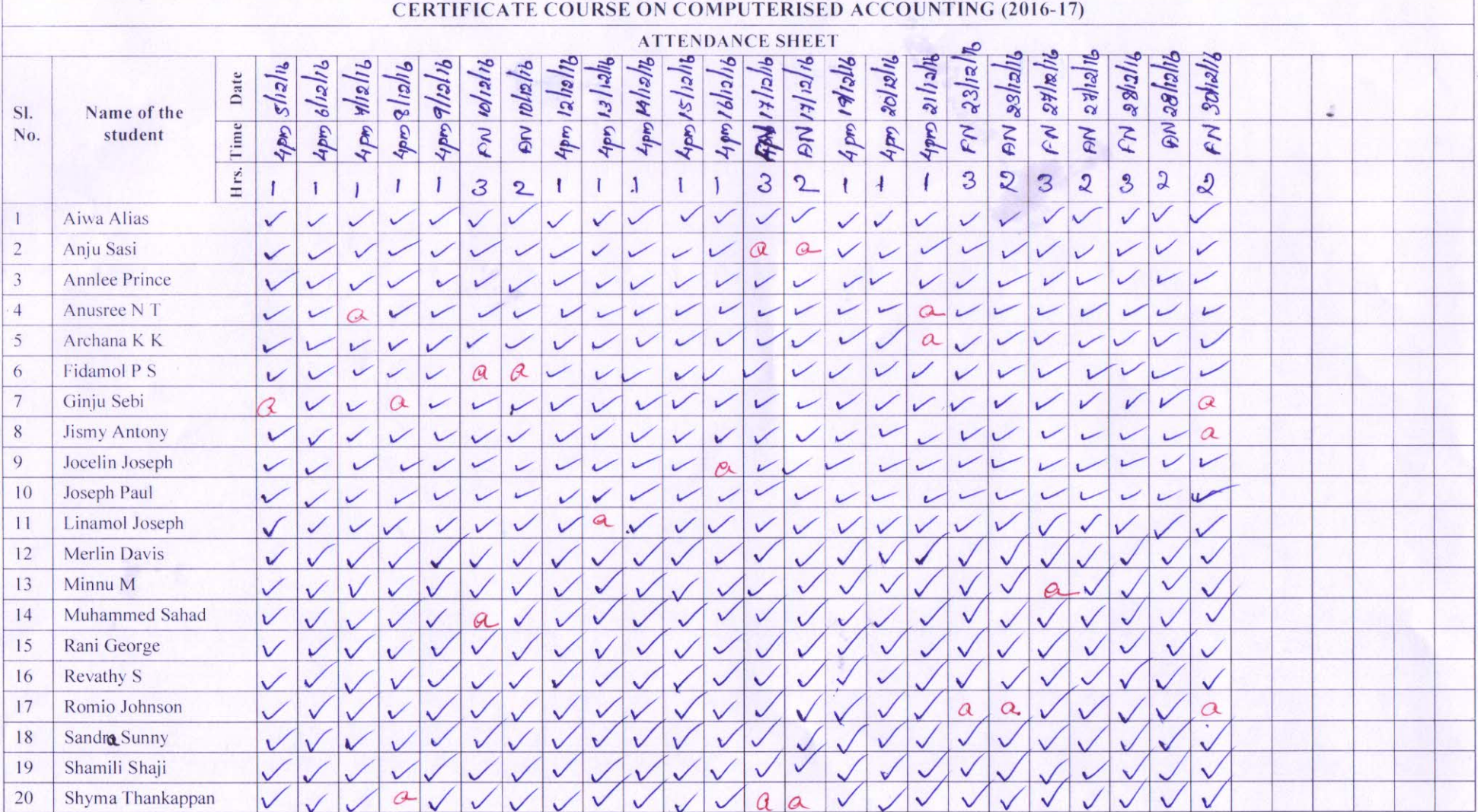

U

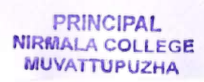

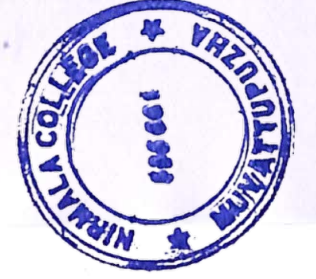

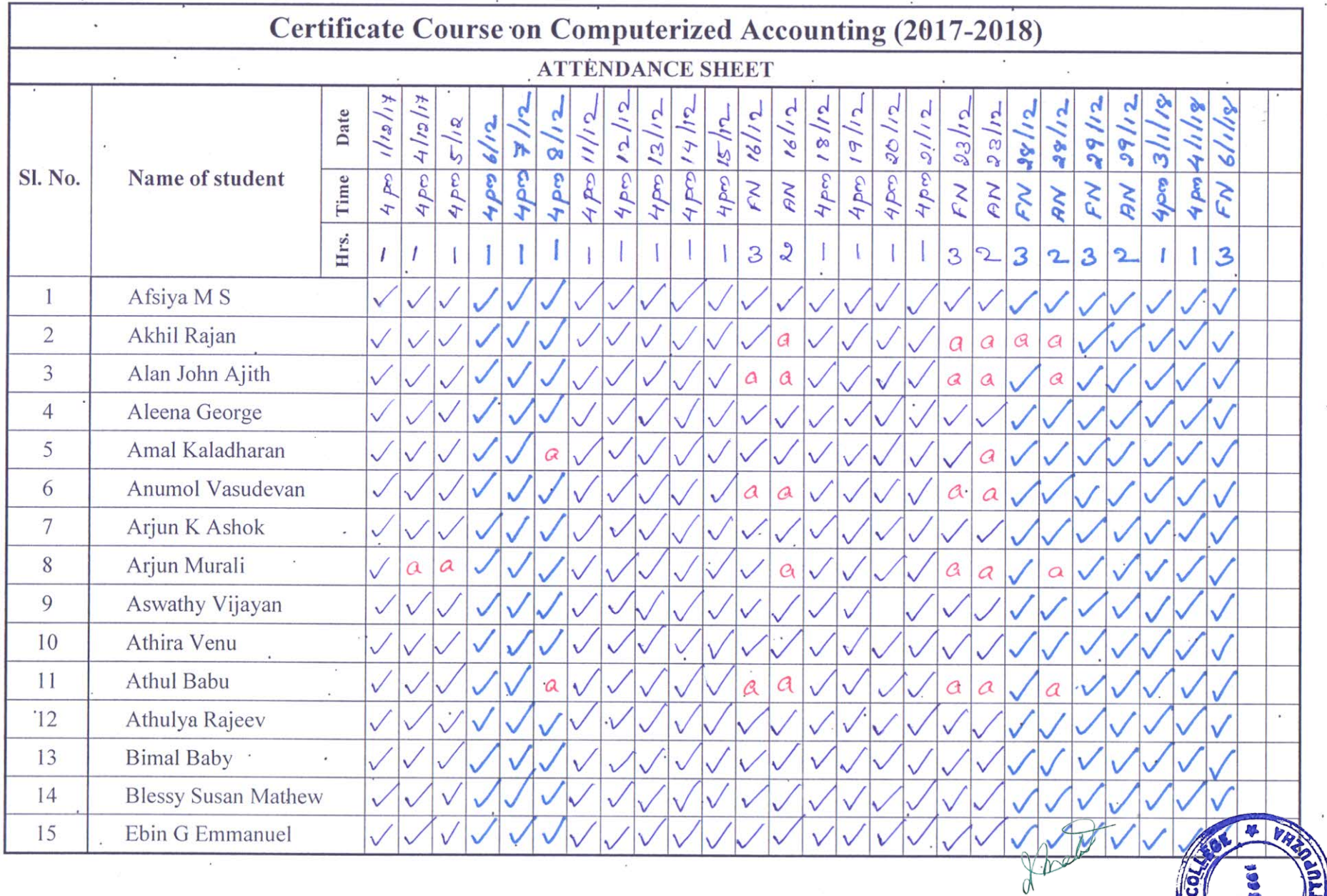

PRINCIPAL<br>NIRMALA COLLEGE<br>MUVATTUPUZHA

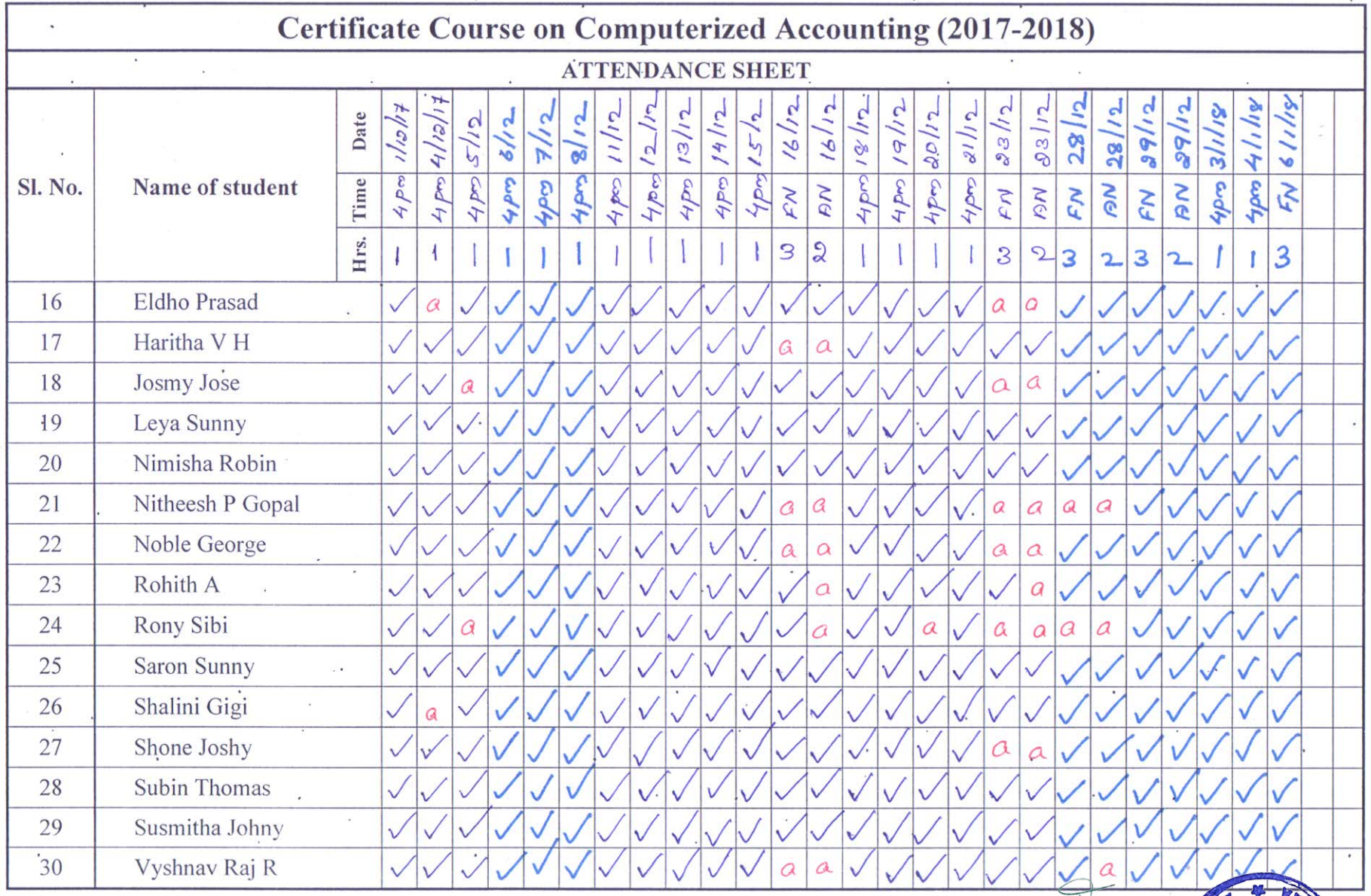

**PRINCIPAL<br>NIRMALA COLLEGE<br>MUVATTUPUZHA** 

Frue

10000

ū

#### <span id="page-15-0"></span>**CERTIFICATE COURSE ON COMPUTERISED ACCOUNTING**

#### **Expected outcome of the course**

After the completion of 40 hours course, the students can manage accounts independently.

#### **Assessment procedure**

Assessment procedure:

Total marks -100 marks

- assignments (2X5)- 10 marks
- Class tests- 10 marks
- Final examination(theory)-40 marks
- Practical Examination-40 marks

#### **Grade Pattern**

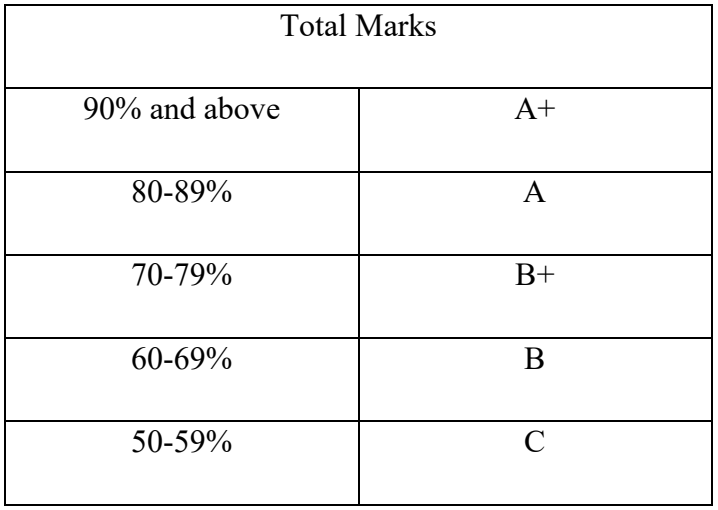

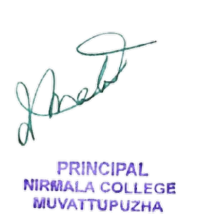

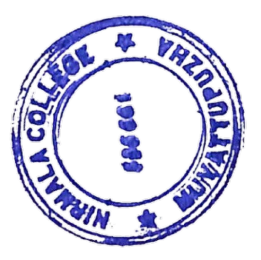

### <span id="page-16-0"></span>**REPORT ON CERTIFICATE COURSE ON COMPUTERISED ACCOUNTING (2016-17)**

40 hours certificate course on Computerised Accounting was held by commerce department, Nirmala College from 05/12/2016 to 30/12/2016. 20 students from different B Com batches were enrolled. The classes were taken by Swathichithra K S of Commerce (self-finance) department. The course was designed to impart knowledge regarding concepts of Computerised Accounting with special importance to Tally. It was intended to equip the students to acquire both theoretical and practical training in computerised accounting. Practical examination was conducted at the end of the training and all the 20 students attended the exam. All students cleared the exam with good grades and certificates showing their respective grades were issued to the students which would serve as an additional qualification for them while seeking job as an accountant.

#### **Expected outcome of the course**

After completion of 40 hours of lecture class and practical training, the students can maintain the accounts independently.

#### **Assessment features**

Assessment Format: Practical Examination Duration: One Hour No. of Exams: One

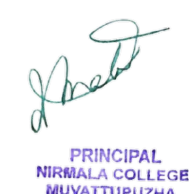

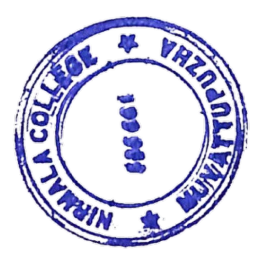

### **REPORT ON CERTIFICATE COURSE ON COMPUTERISED ACCOUNTING (2017-18)**

40 hours certificate course on Computerised Accounting was held by commerce department, Nirmala College from 01/12/2017 to 06/01/2018. 30 students from B Com 2015-2018 batch were enrolled. The classes were taken by Swathichithra K S of Commerce (self-finance) department. The course was designed to impart knowledge regarding concepts of Computerised Accounting with special importance to Tally. It was intended to equip the students to acquire both theoretical and practical training in computerised accounting. Practical examination was conducted at the end of the training and all the 30 students attended the exam. All students cleared the exam with good grades and certificates showing their respective grades were issued to the students which would serve as an additional qualification for them while seeking job as an accountant.

#### **Expected outcome of the course**

After completion of 10 hours of lecture class and 30 hours of practical training, the students can maintain the accounts independently.

#### **Assessment features**

Assessment Format: Practical Examination Duration: One Hour No. of Exams: One

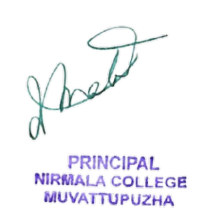

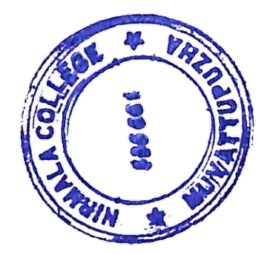

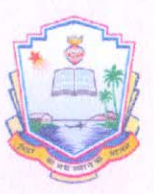

### PG AND RESEARCH DEPARTMENT OF COMMERCE NIRMALA COLLEGE, MUVATTUPUZHA

# *Certificate*

a practical training programme of 40 hours in Computerised Accounting organized by PG and Research Department of Commerce, Nirmala College, Muvattupuzha during the academic year 2017-18

Dr. Raju V.P Coordinator

Dr. James Mathew **HOD Of Commerce** 

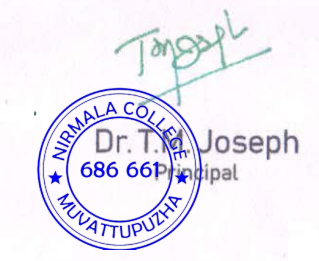

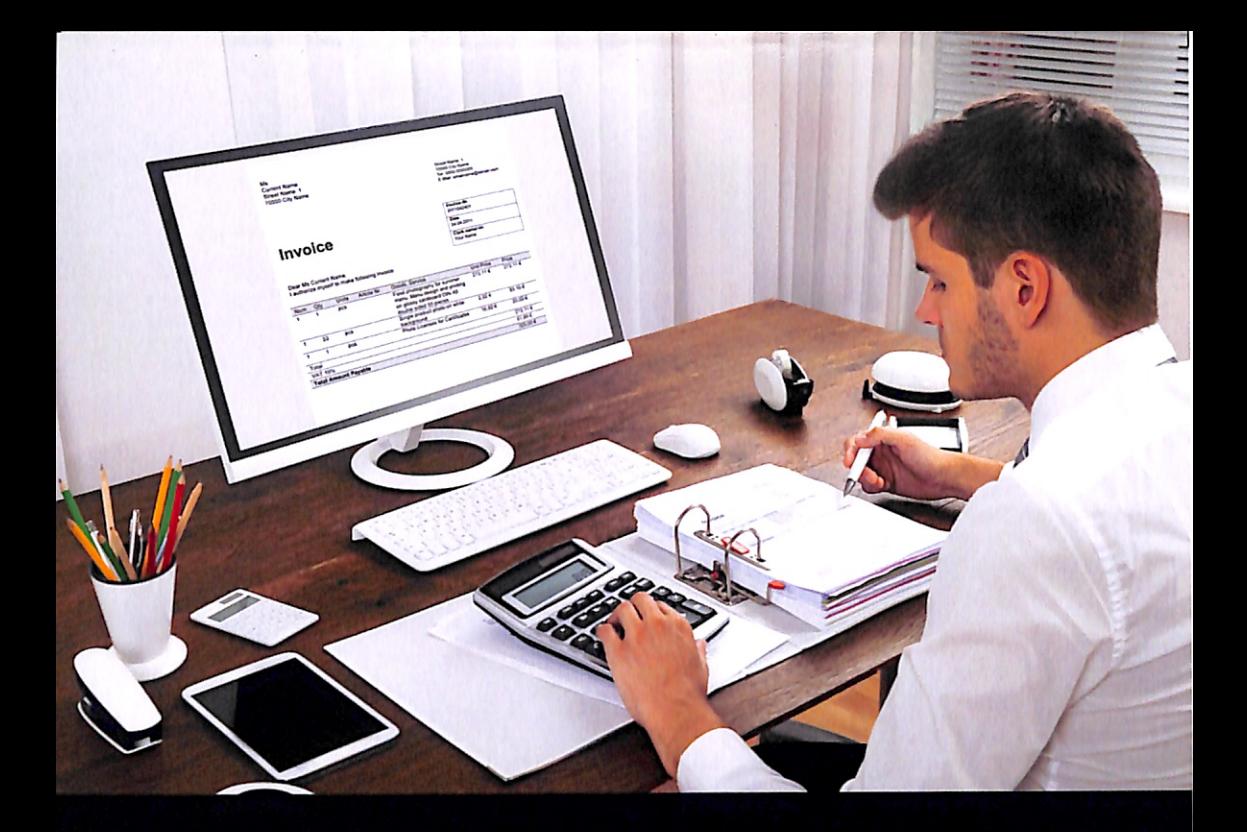

### NIRMALA COLLEGE MUVATTUPUZHA **DEPARTMENT OF COMMERCE**

### **CERTIFICATE COURSE**

COMPUTERISED

**Staff Coordinator:** DR. RAJUV.P. ASSISTANT PROFESSOR MOB: 9495608176

Number of Hours: 40

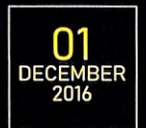

 $32$ 

Ť

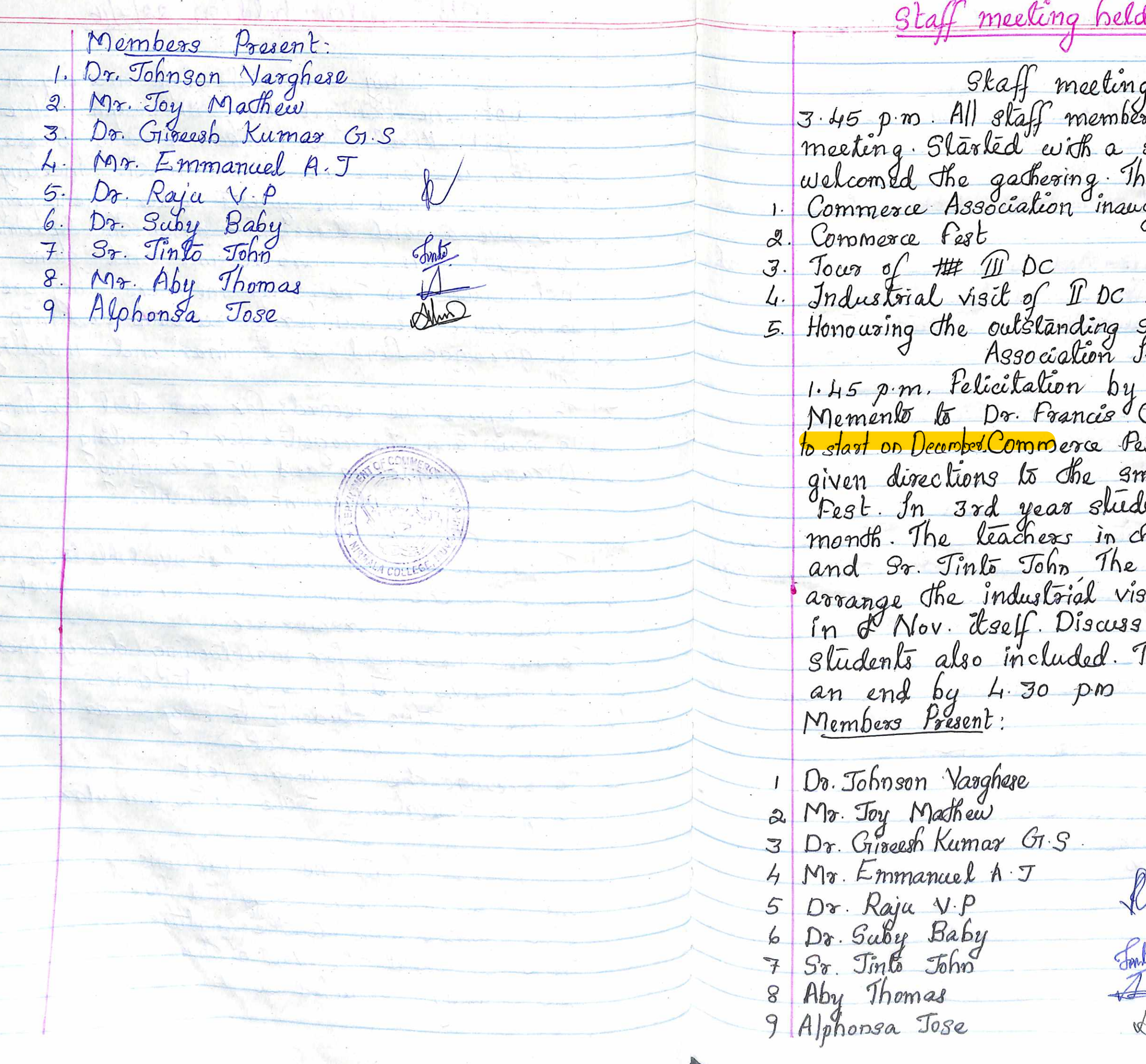

33  $l$  on  $3/$ 11/16 g is arranged at<br>83 are present in the silent prayer and HOD<br>ne main agenda are;-<br>guraturn Students Fleidente Suidents<br>Inauguration on 9th Nov.<br>Add Eldhose Kunnappilly<br>Cherunnilam Tally Carries<br>and Che Tour on next<br>lents the Tour on next harge Dr. Raja V. P<br>harge Dr. Raja V. P<br>HoD instruct that<br>sit of DDC students The meeting came to Who